# Inter face**9325 USB Communication Details**

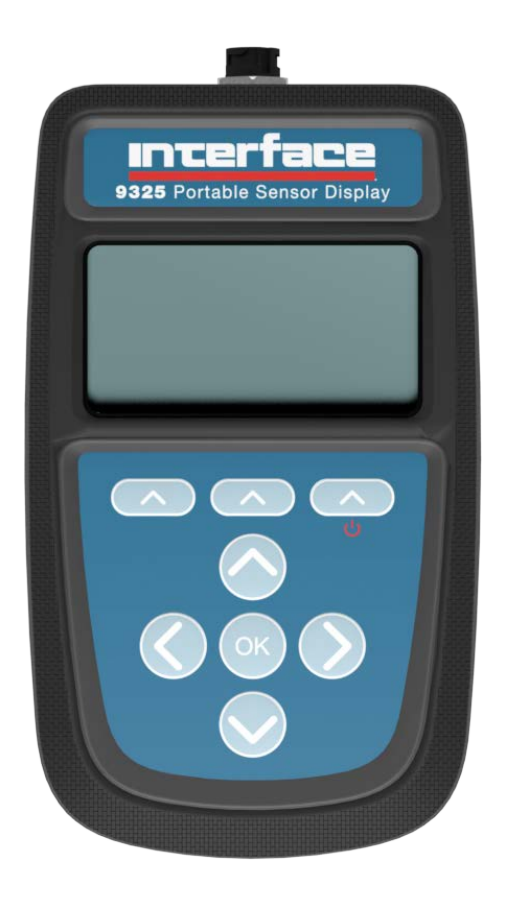

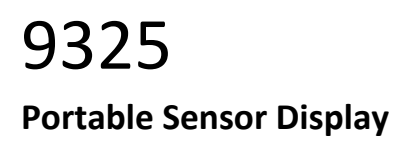

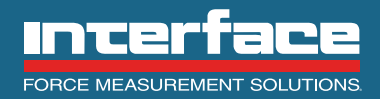

The World Leader in Force Measurement Solutions™

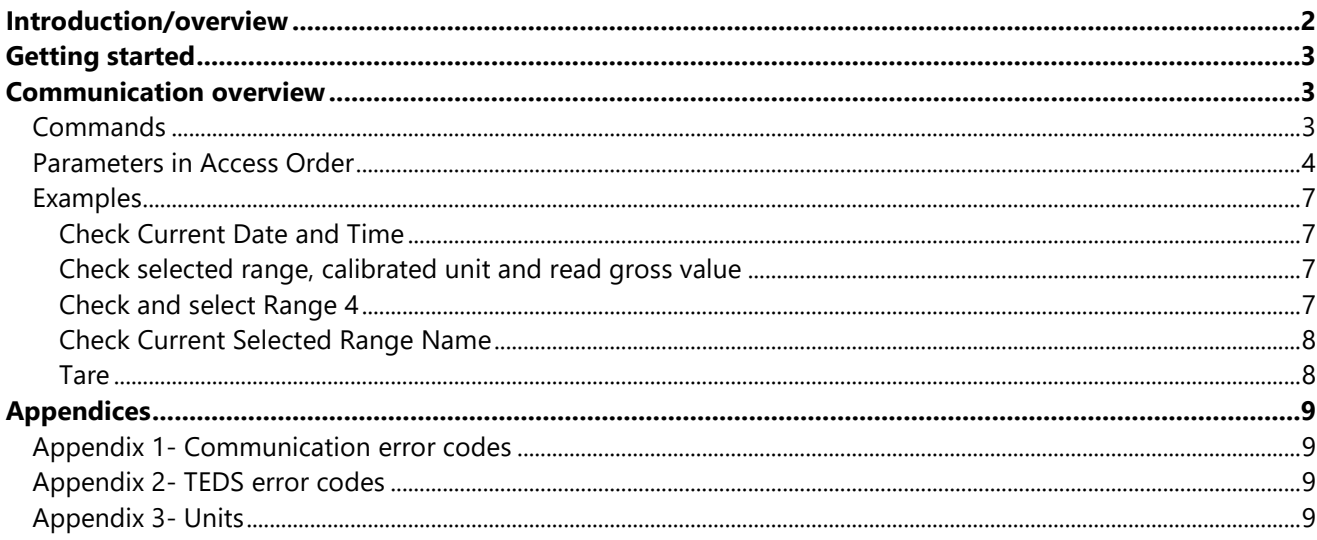

## <span id="page-2-0"></span>Introduction/overview

The 9325 allows simple display of strain bridge-based measurements such as load cells and pressure gages with sensitivity up to +/-480 mV/V.

For details on configuration and use, see the Quick Start Guide and User Manual available at

interfaceforce.com. This manual is intended to show how to read basic information from the 9325 via the USB connection using a virtual com port.

## <span id="page-3-0"></span>Getting started

If you do not install the 9325 Toolkit (with the drivers) the 9325 will simply appear as a virtual com port. After toolkit installation, it will appear as a **9325 Serial Device**.

The toolkit is available at interfaceforce.com. All setup/configuration should be carried out using the Toolkit, the instructions in this manual are for reading measured values.

## <span id="page-3-1"></span>Communication overview

Communication is via an ASCII protocol.

The ASCII protocol uses only printable characters and carriage-return ('<CR>'), which allows a "dumb" terminal device or a PC programme like Hyper-Terminal or Tera Term to interrogate the device.

The protocol allows you to

- Read a parameter or result
- Execute a command

If you want to perform other communication functionality such as performing calibration you will need to refer to the 9325 User Manual and the 9325 Toolkit.

Communication settings for the virtual COM port are as follows:

- Baud rate 115200 (autosensing, others can be used)
- no parity
- 8 data bits
- 1 stop bit

## <span id="page-3-2"></span>**Commands**

We have two available command types, **READ** and trigger **COMMAND**.

To **read** a parameter, enter the parameter number, followed by a question mark and carriage return. For instance, to read the **GROSS** value of the currently selected calibration range:

A204? <CR>

Which will return a message in this format:

```
A204=4499CA8F
```
(This is the 4 byte value (MSB first) held in the **GROSS** register in IEEE 754 floating point format. In this case, the decoded value is 1230.320)

To trigger a **command**, enter the command parameter number followed by an equals sign and carriage return. For instance, to trigger the command, **NEXT RANGE**:

 $A3B0 = \angle CR$ 

Which will return the message:  $A3B0=$ 

And the next available range will be selected on the display and for the readings.

#### ļ **Do not put anything after the equals sign or use any commands not listed as you could break the device which may require a return to factory and associated costs to fix.**

See appendix 1 for error codes.

<span id="page-4-0"></span>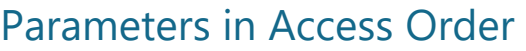

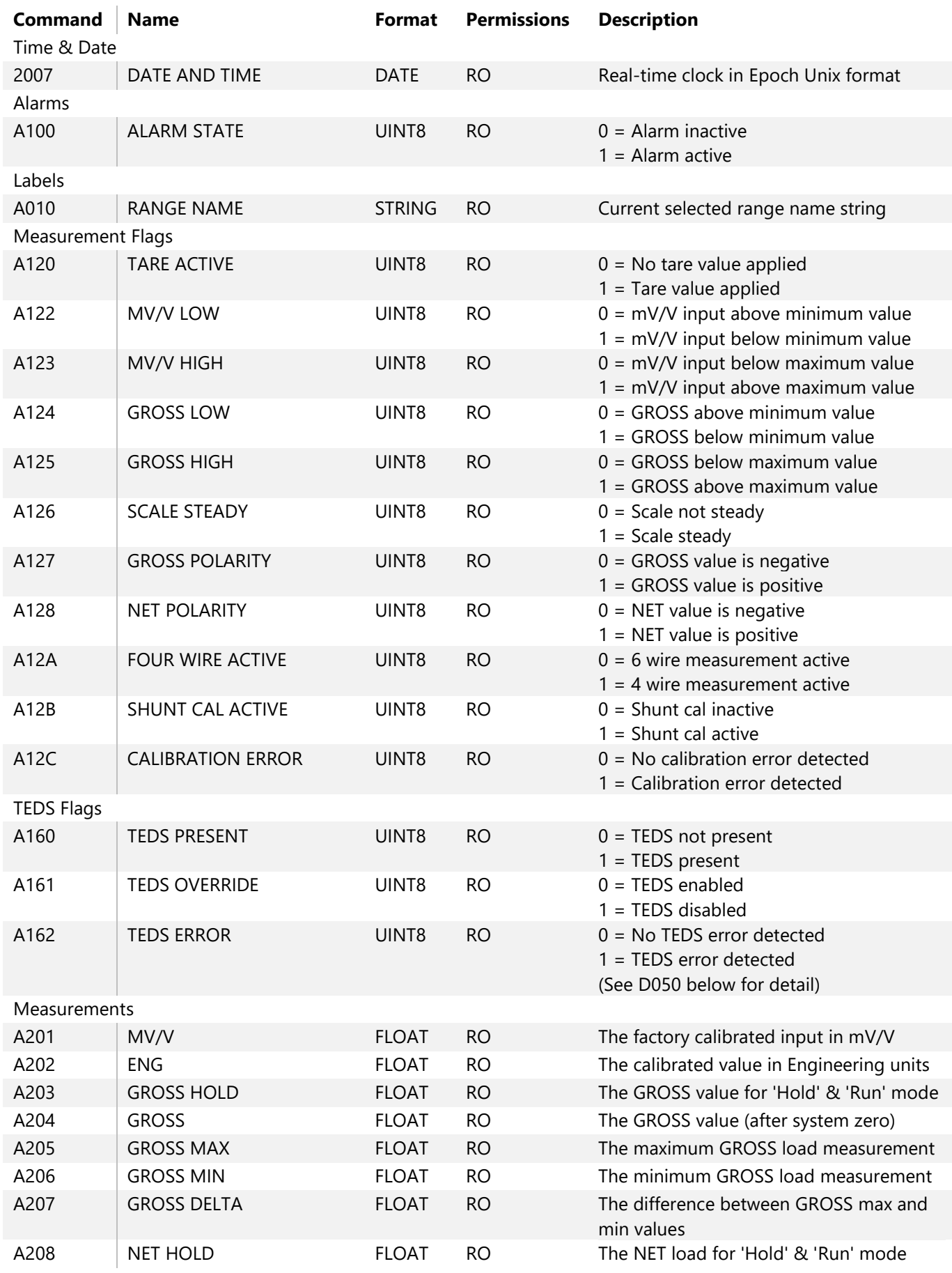

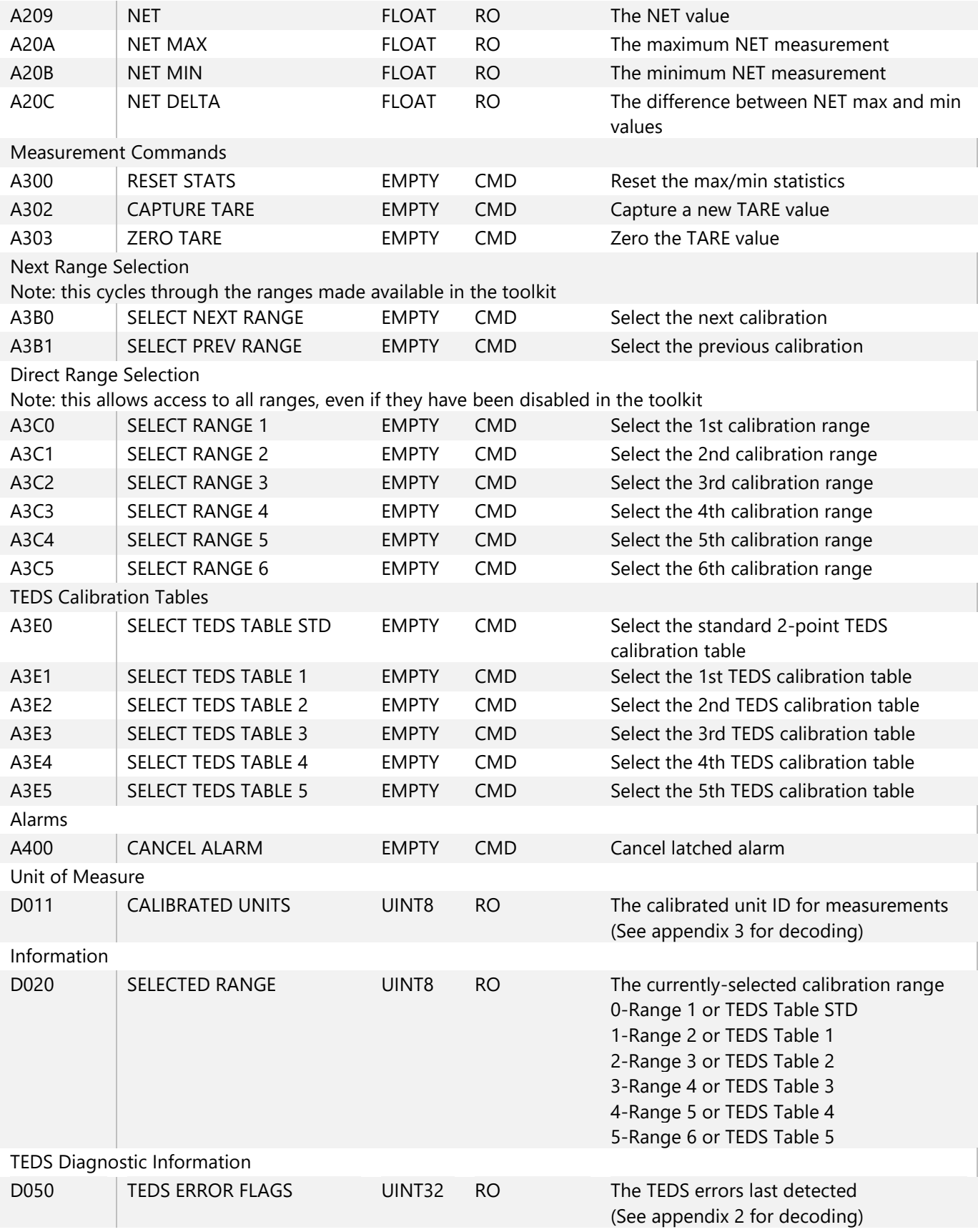

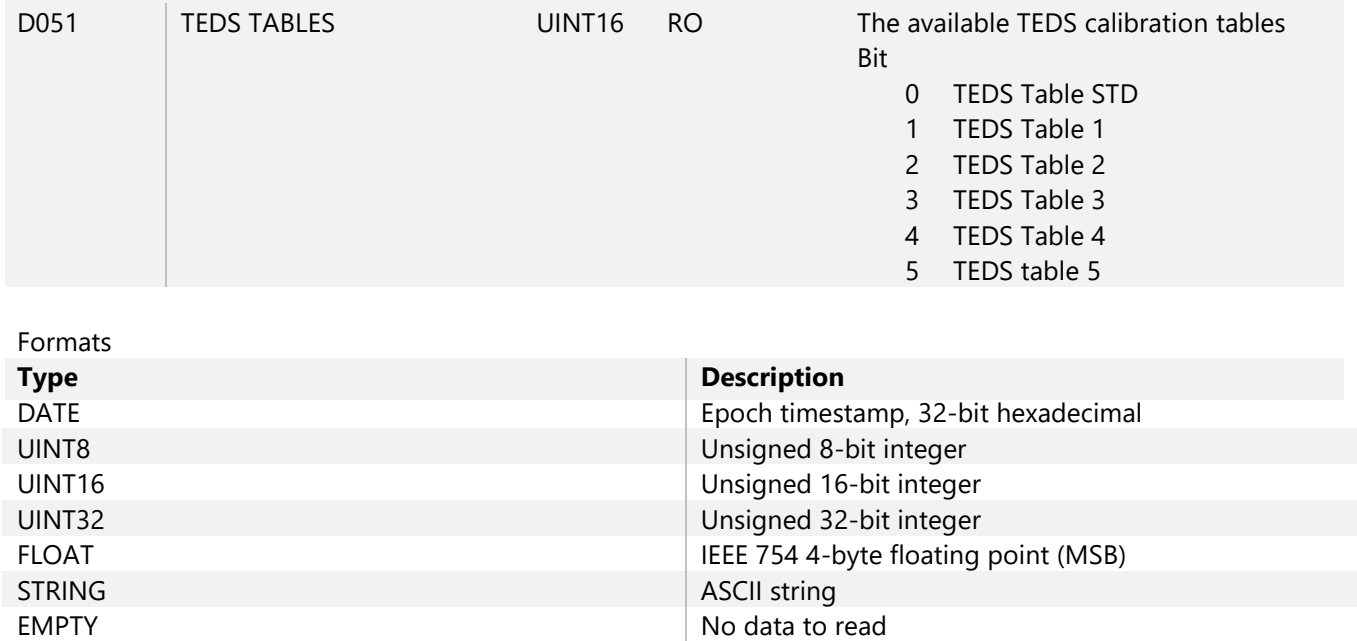

## <span id="page-7-0"></span>Examples

#### <span id="page-7-1"></span>Check Current Date and Time

#### DATE AND TIME

2007? <CR>

Returns 2007=6336CD7E

Friday, 30 September 2022 11:05:34

#### <span id="page-7-2"></span>Check selected range, calibrated unit and read gross value

D020? <CR> SELECTED RANGE Returns D020=01 Range 2 currently selected CALIBRATED UNITS D011? <CR> Returns D011=2D kg GROSS A204? <CR>

Returns

A204=4411CE46

GROSS=583.2230

#### <span id="page-7-3"></span>Check and select Range 4

SELECTED RANGE D020? <CR> Returns D020=01 Range 2 currently selected SELECT RANGE 4  $A3C3=$ Returns  $A3C3=$ Range 4 selected SELECTED RANGE D020? <CR> Returns

D020=03

Range 4 currently selected

## <span id="page-8-0"></span>Check Current Selected Range Name

RANGE NAME

A010? <CR>

Returns

A010=54454453205354440000

TEDS STD

#### <span id="page-8-1"></span>Tare

**NET** A209? <CR> Returns A209=41400000 NET=12.00000 CAPTURE TARE A302= <CR> Returns  $A302=$ **NET** A209? <CR> Returns A209=00000000 NET=0.000000 TARE ACTIVE A120? <CR> Returns A120=01 Tare value applied ZERO TARE A303= <CR> Returns  $A303=$ TARE ACTIVE A120? <CR> Returns A120=00

No tare value applied

# <span id="page-9-0"></span>Appendices

## <span id="page-9-1"></span>Appendix 1- Communication error codes

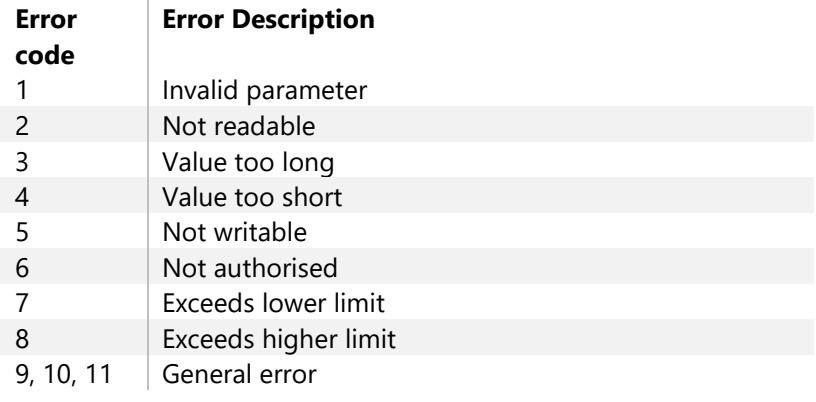

## <span id="page-9-2"></span>Appendix 2- TEDS error codes

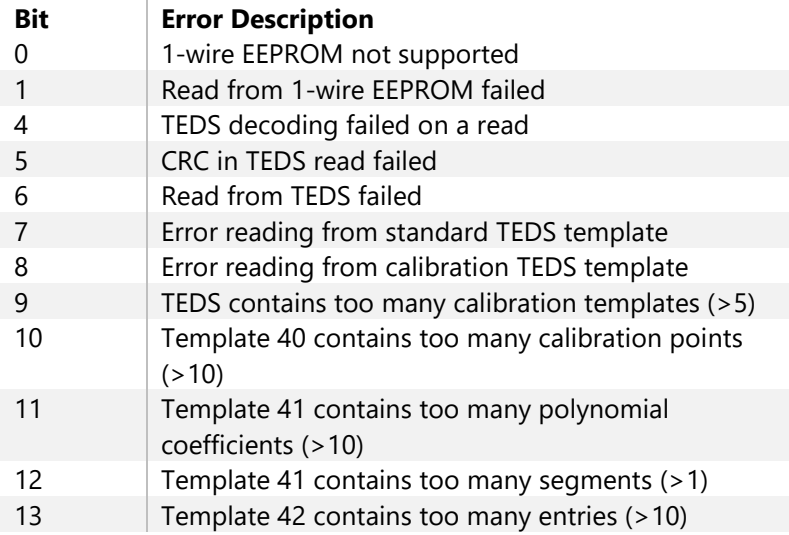

## <span id="page-9-3"></span>Appendix 3- Units

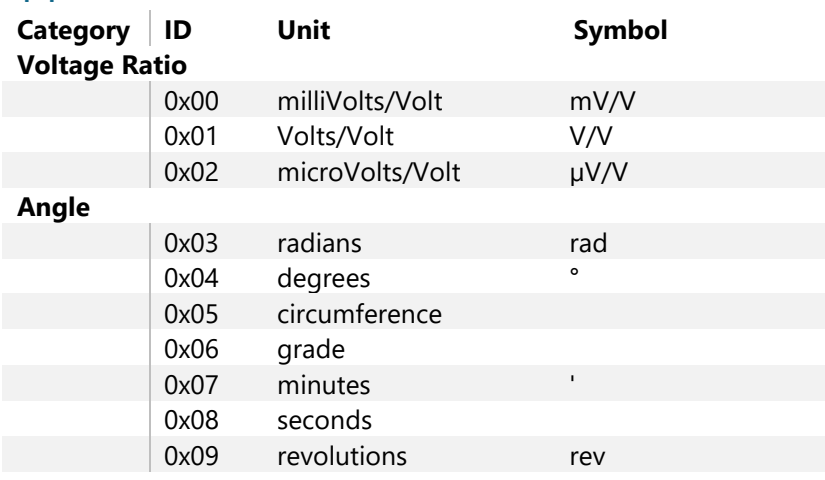

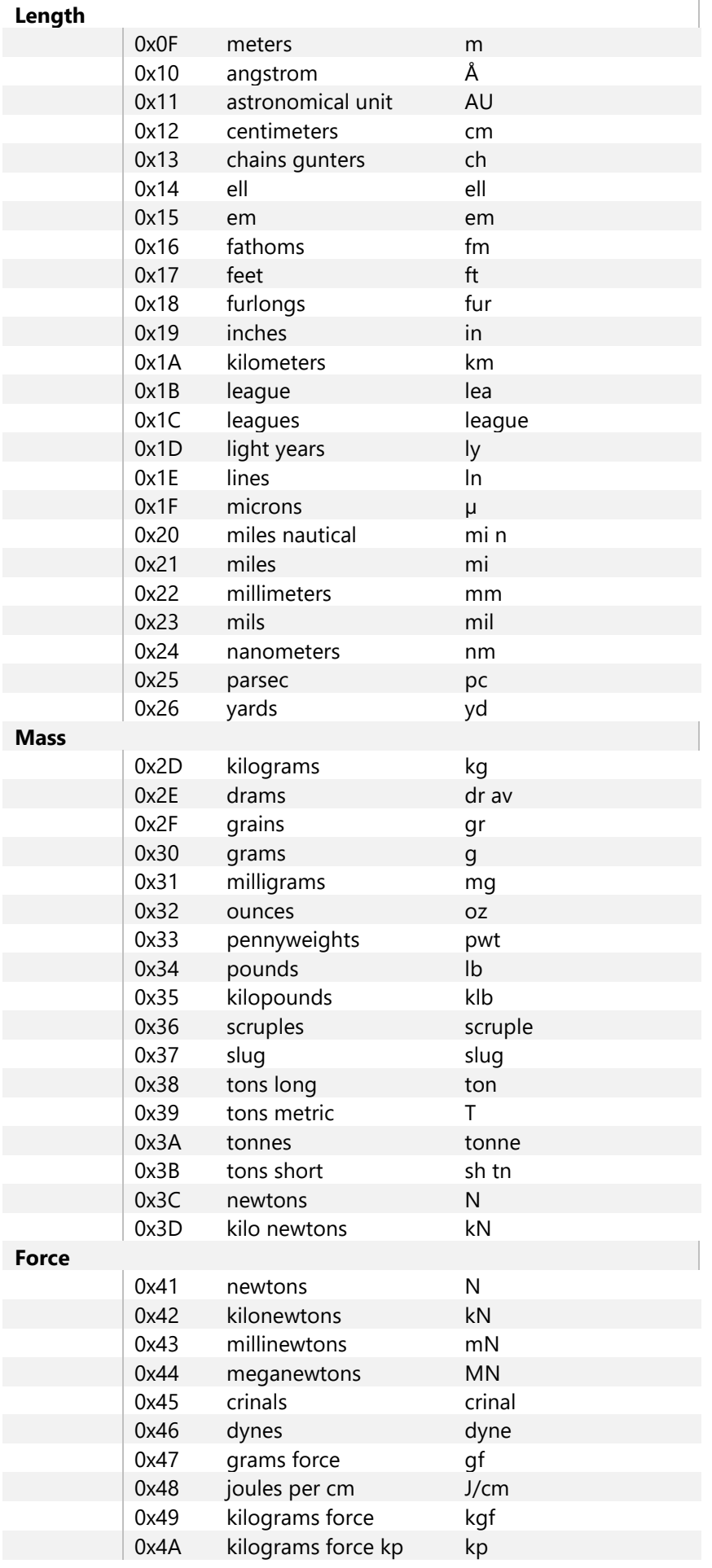

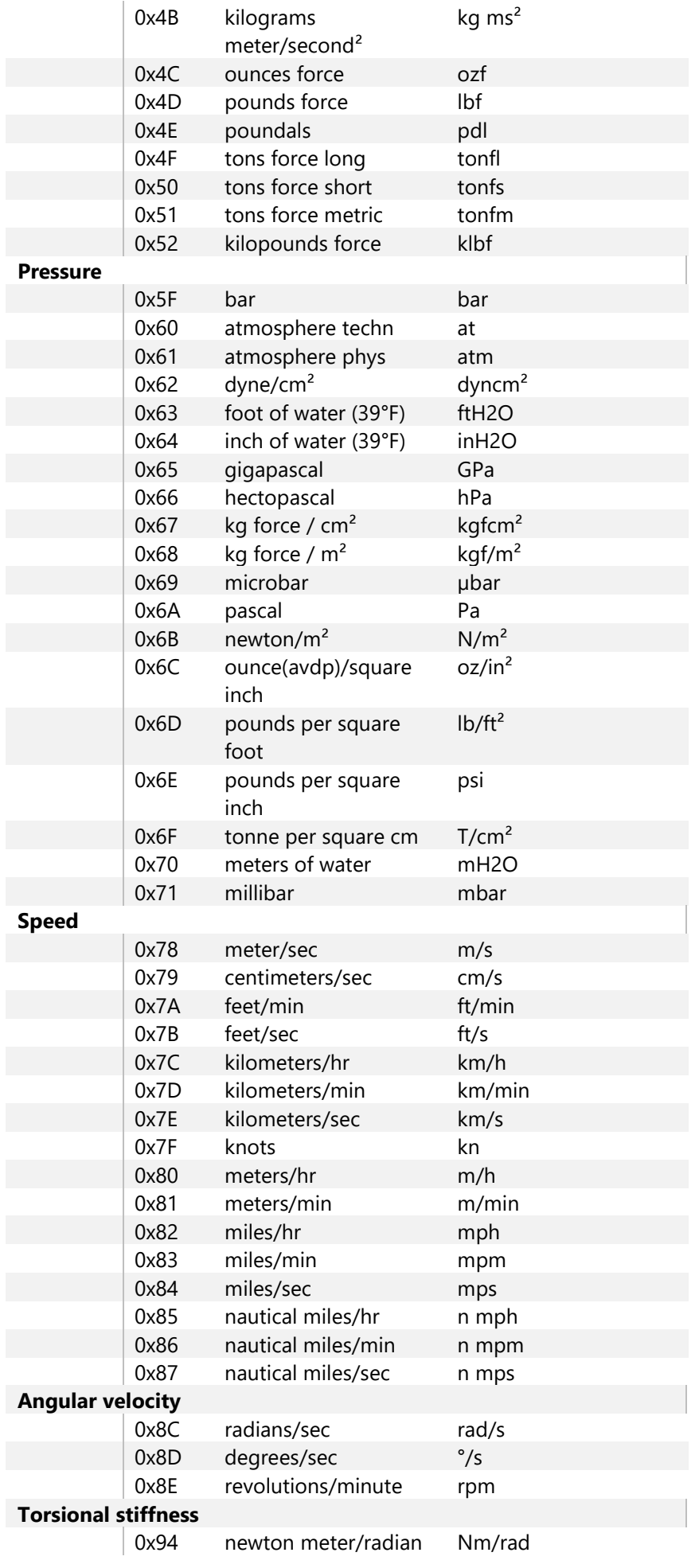

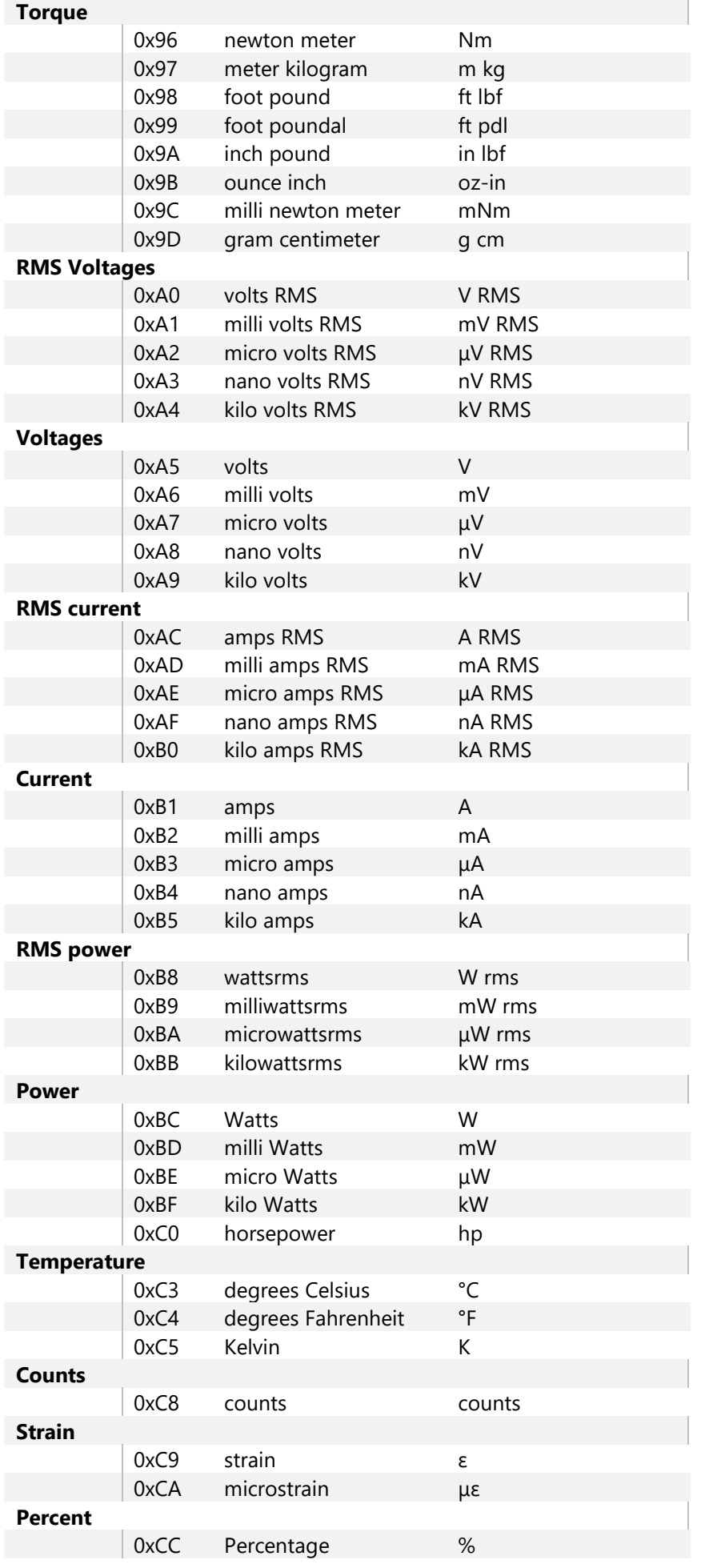

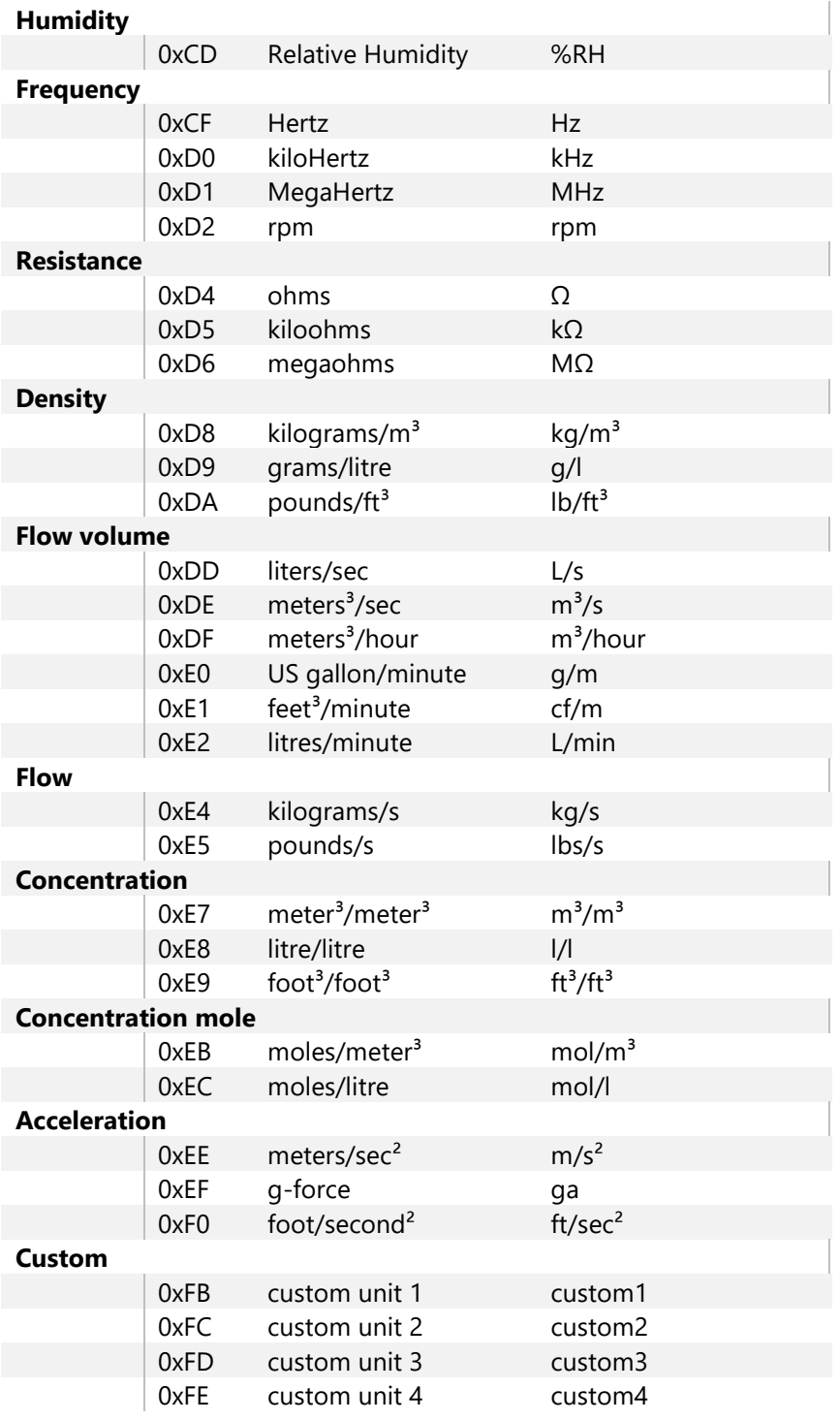

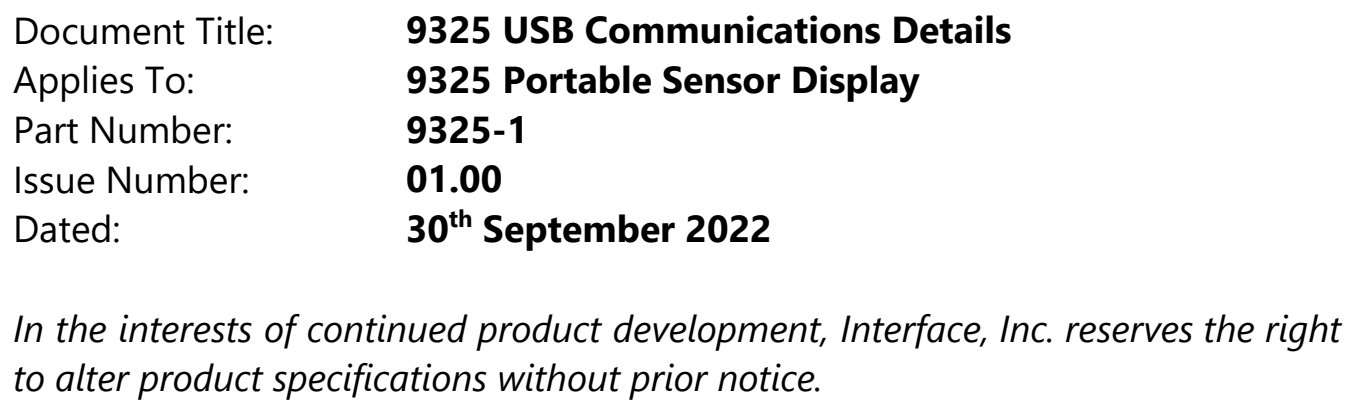

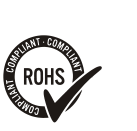

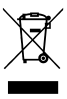